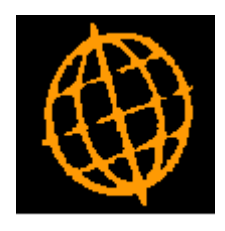

# **Global 3000 Service Pack Note**

# **Improve GL Budget Import and Export**

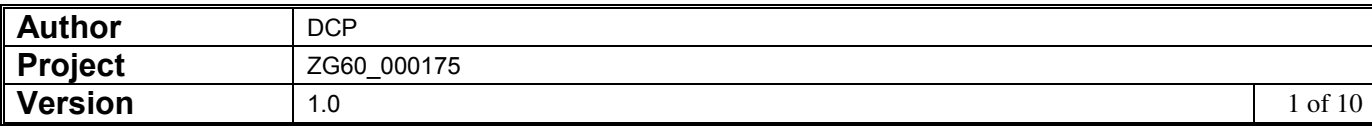

#### **INTRODUCTION**

This service pack modernises the import and export of budgets within General Ledger.

Prior to this service pack there were two options on the General Ledger End of Period Menu named 'Data Export to Host' and 'Data Import from Host'. These handled the export of budgets and actuals and the import of budgets and forecasts. However, the export relied on the user configuring the export driver and setting up an export scenario and the import relied on the user setting up a special interface record or having the Global Integrator configured.

The changes are as follows.

The GL menu has been updated to rename 'Data Export to Host' as 'Export Budgets and Actuals' and to rename 'Data Import from Host' as 'Import Budgets and Forecasts'.

The dialogue for 'Export Budgets and Actuals' has been moved to a single window and the export is now uses the standard export routines rather than via the export driver. In addition, a new option has been added to allow a 'Template' file to be created which can then be used to build a set of budgets/forecasts to be imported.

The dialogue for 'Import Budgets and Forecasts' has been moved to a single window (which appears once the file to be imported has been selected). The import no longer requires the use of Global Integrator or a special interface definition. The format of the incoming csv file is specified in the same manner as the import of Journals within GL transaction entry.

Budget and Forecast maintenance has been updated to include new options which invoke the import and export options.

The following limitations apply when importing budgets/forecasts.

The following items are mandatory and must be present for each imported line of budgets/forecasts.

- Company id
- Profit centre

At least one of the following two items must be present for each line in the import file.

- Account group
- Account code

At least one budget/forecast period value must be present, the budget/forecast period values must be sequential in the file. There is no limit on the number of budget/forecast values in the file however the number of periods that can be imported is limited to the number of periods in a single financial year. Each line in the import file/spreadsheet must contain the same number of period values.

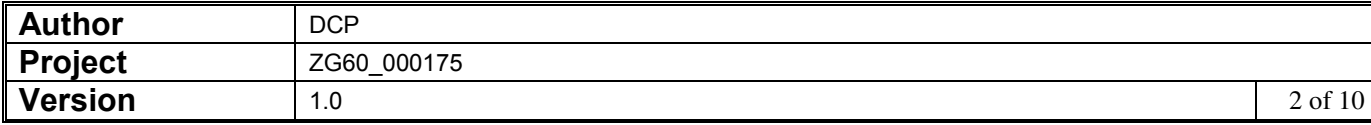

#### **DOCUMENTATION CHANGES**

### **Export Budgets and Actuals Window**

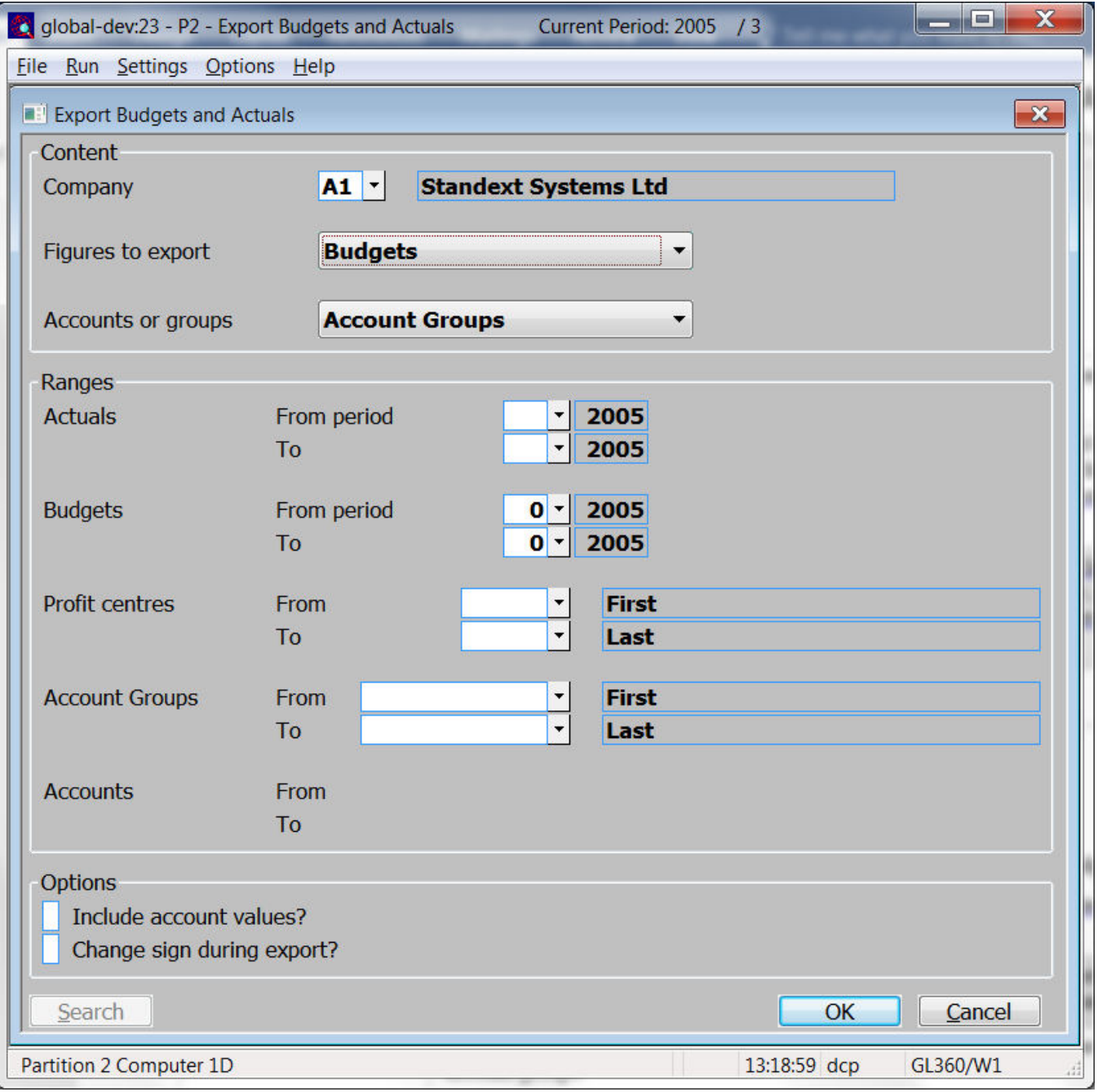

This window appears when you select 'Export Budgets and Actuals' from the 'Period and Year End' menu.

- **Purpose** This window allows you to specify the details you wish to export in a CSV format file. You can export actual or budget figures or both actuals and budgets for a range of periods. The information exported can be restricted by company, profit centre, account or account group.
	- **Note** The layout of the exported CSV format file are fixed and consist of detail lines preceded by a single line of column headings. The detail lines contain the company, profit centre, account or account group followed by the actual/budget figures. You are prompted to name the CSV format file once the export completes.

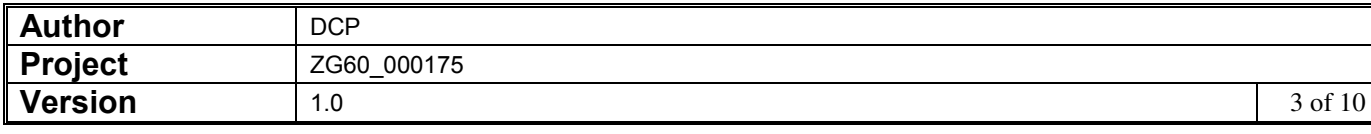

## *The prompts are:*

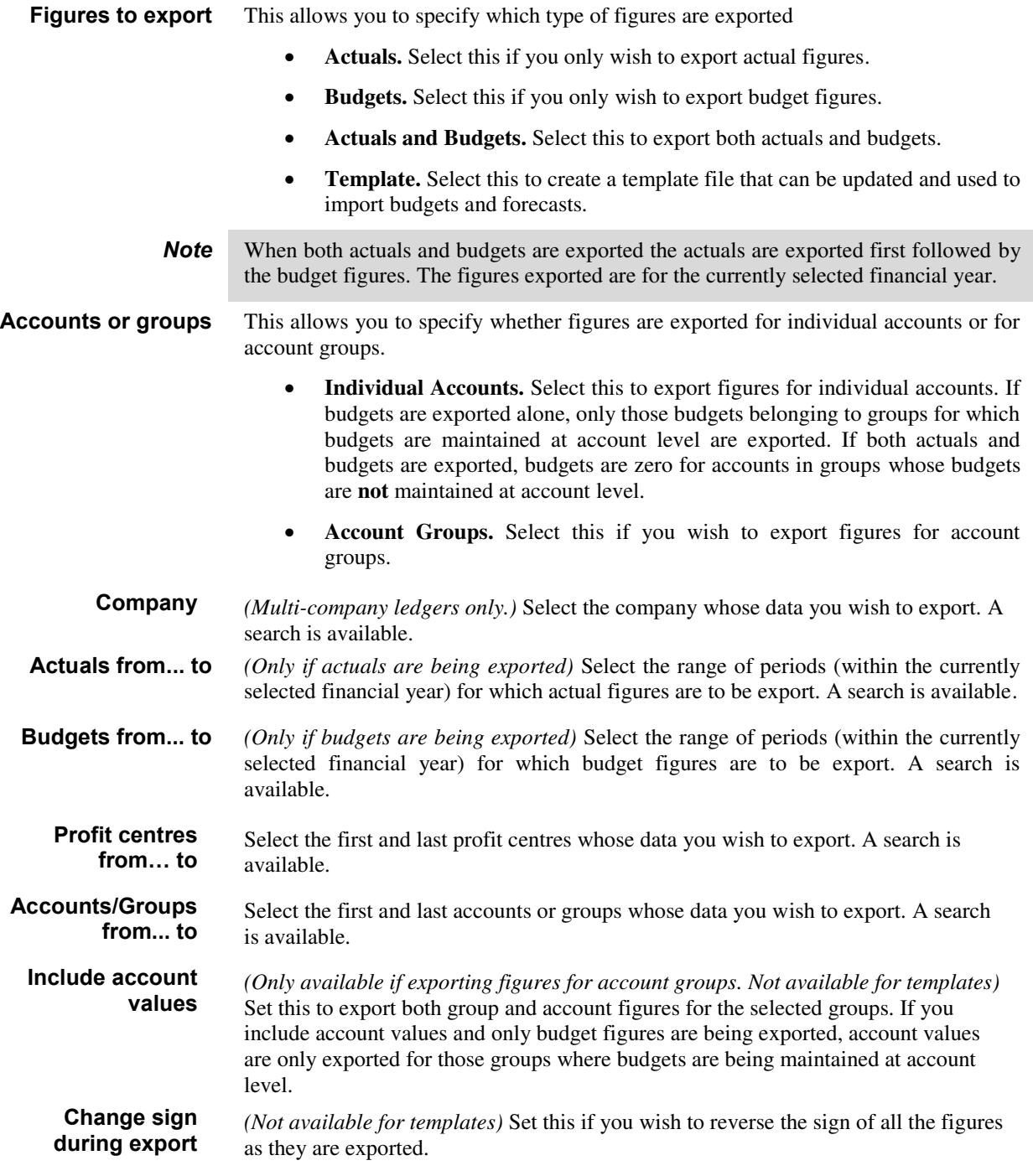

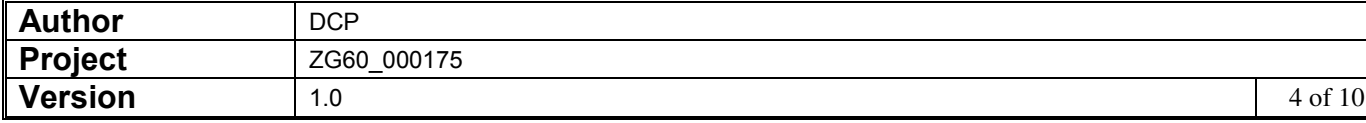

# **Import File Details Window**

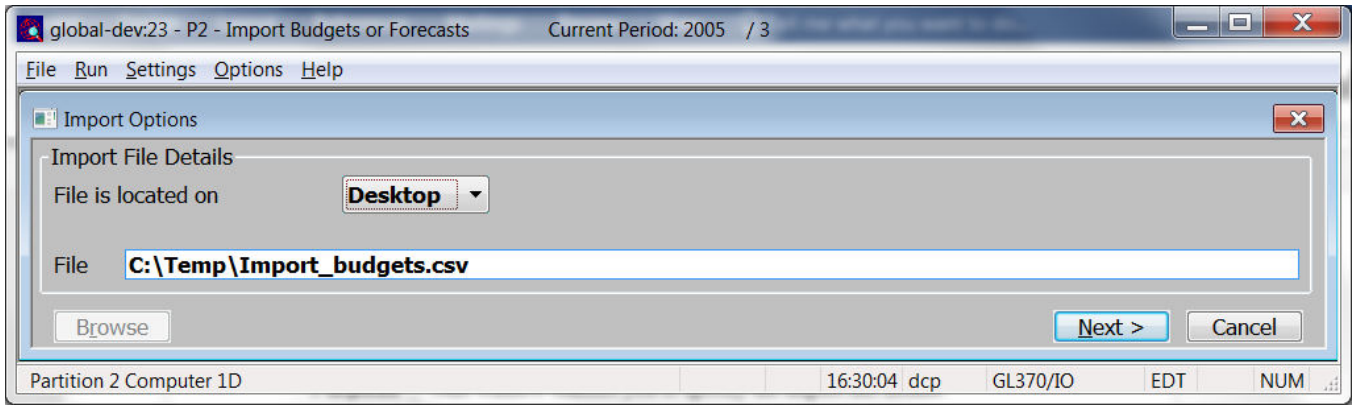

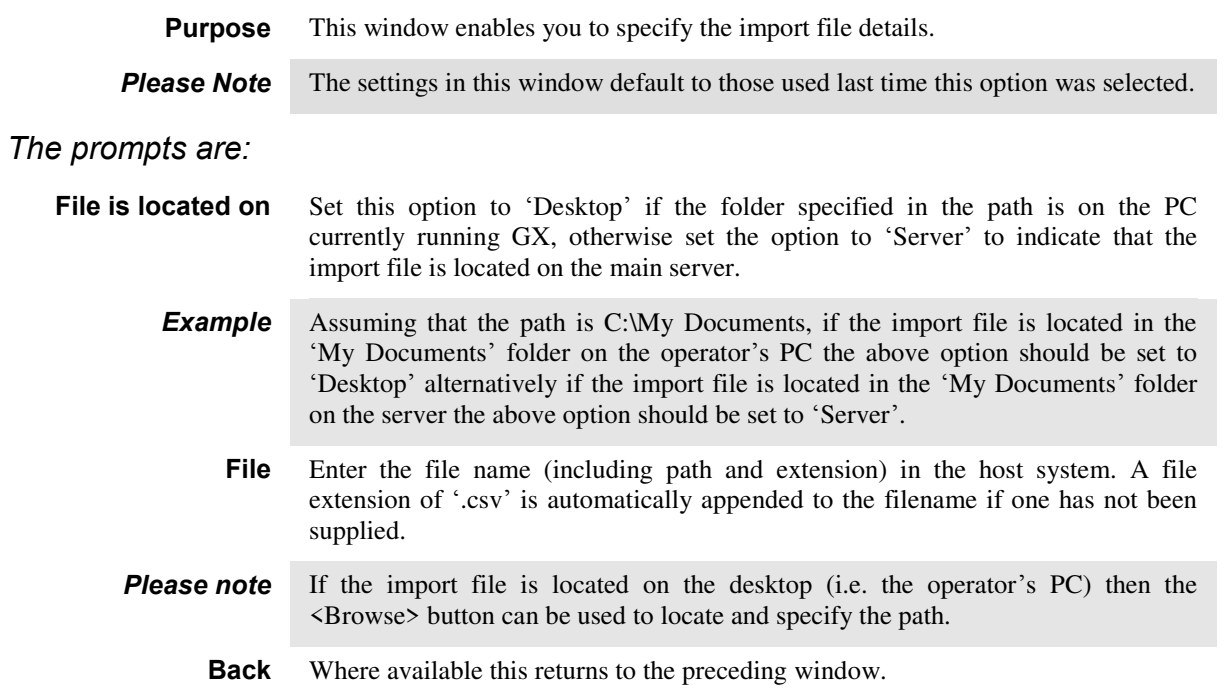

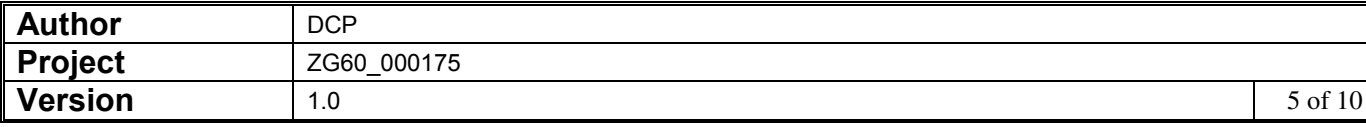

## **Import Budgets and Forecasts Window**

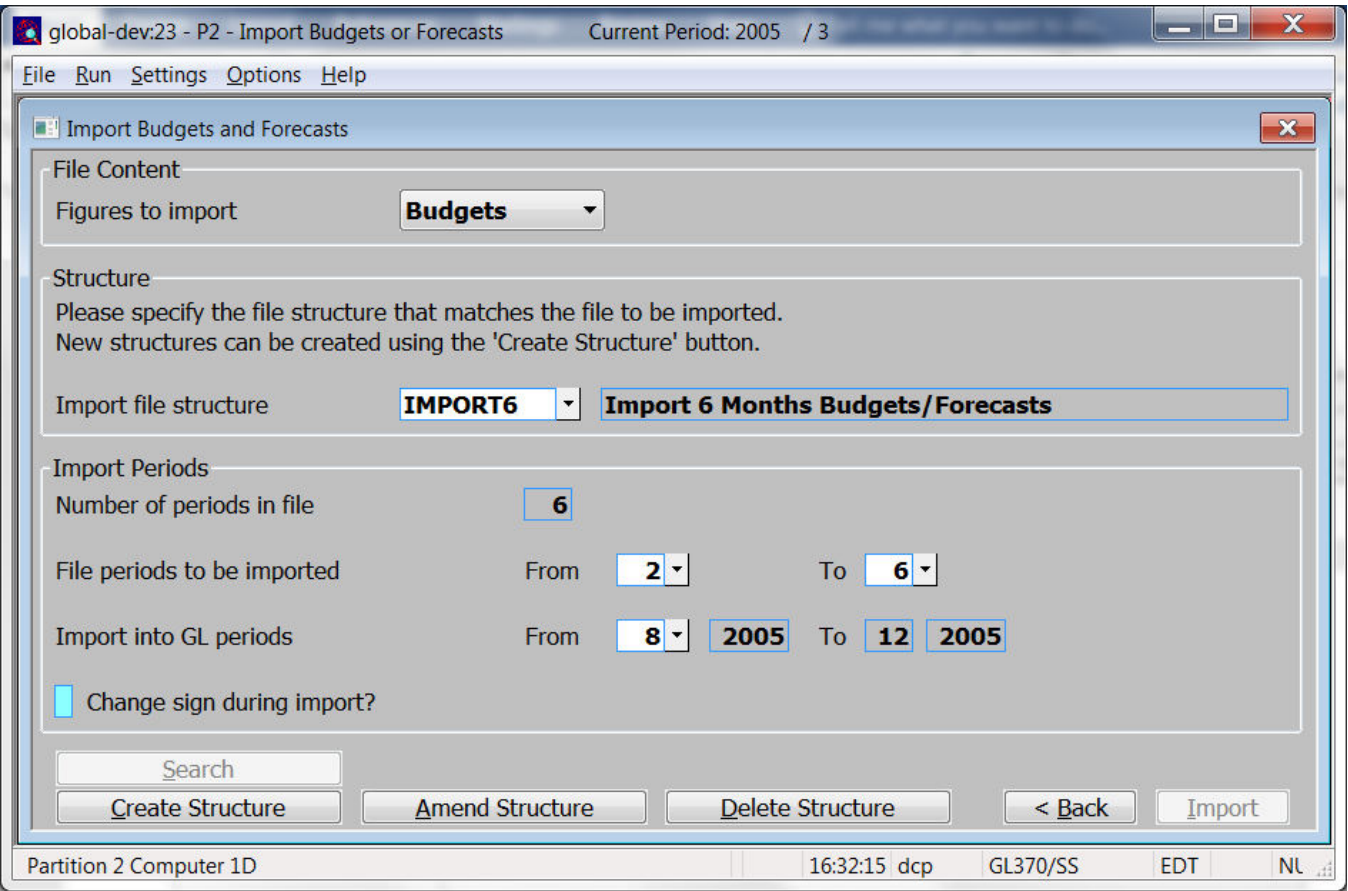

This window appears when you select 'Import Budgets and Forecasts' from the 'Period and Year End' menu and have specified the name and location of the CSV format file you wish to import.

**Purpose** This window allows you to specify the structure of the CSV format file to be imported and enables you to identify the financial periods to be imported.

> The file may contain up to 26 budget/forecast values, however the number of periods that can actually be imported is limited to the number of periods in a single financial year. You can specify a range of periods from within the file to be imported if required.

#### *The prompts are:*

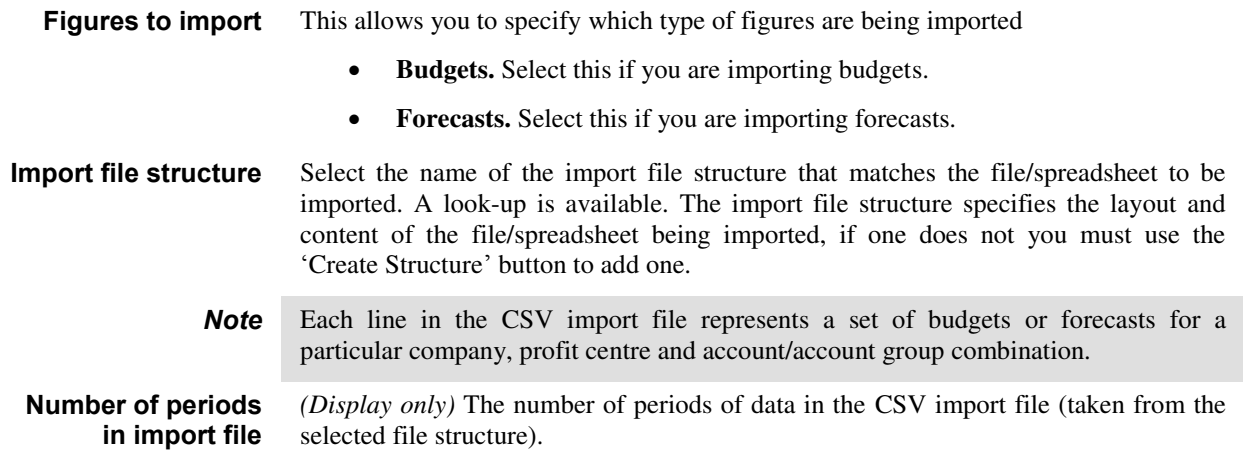

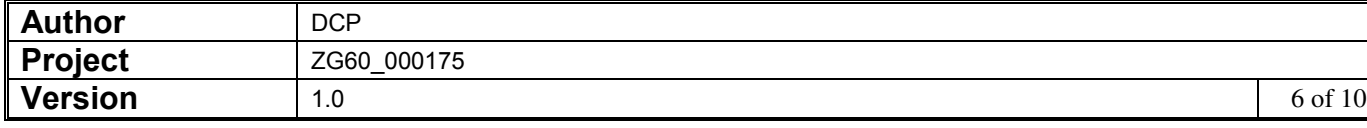

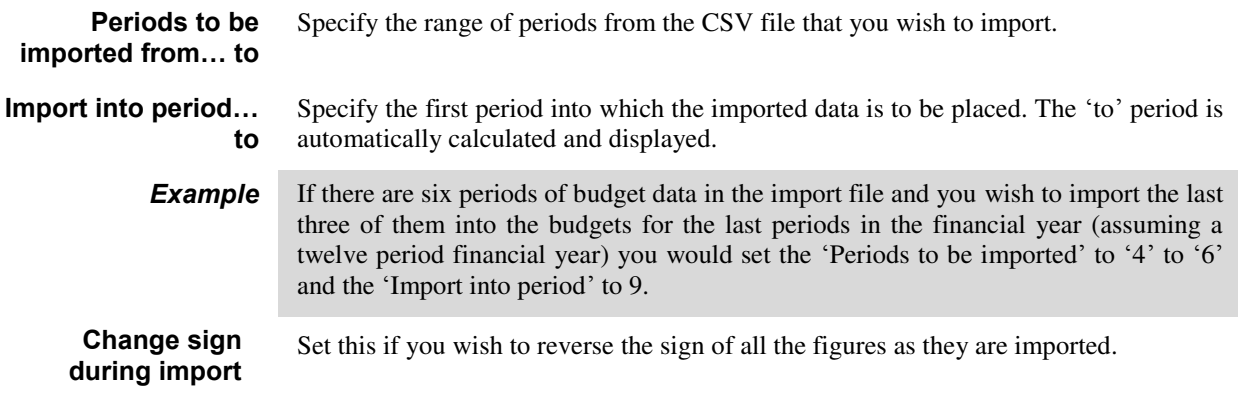

#### *The buttons are:*

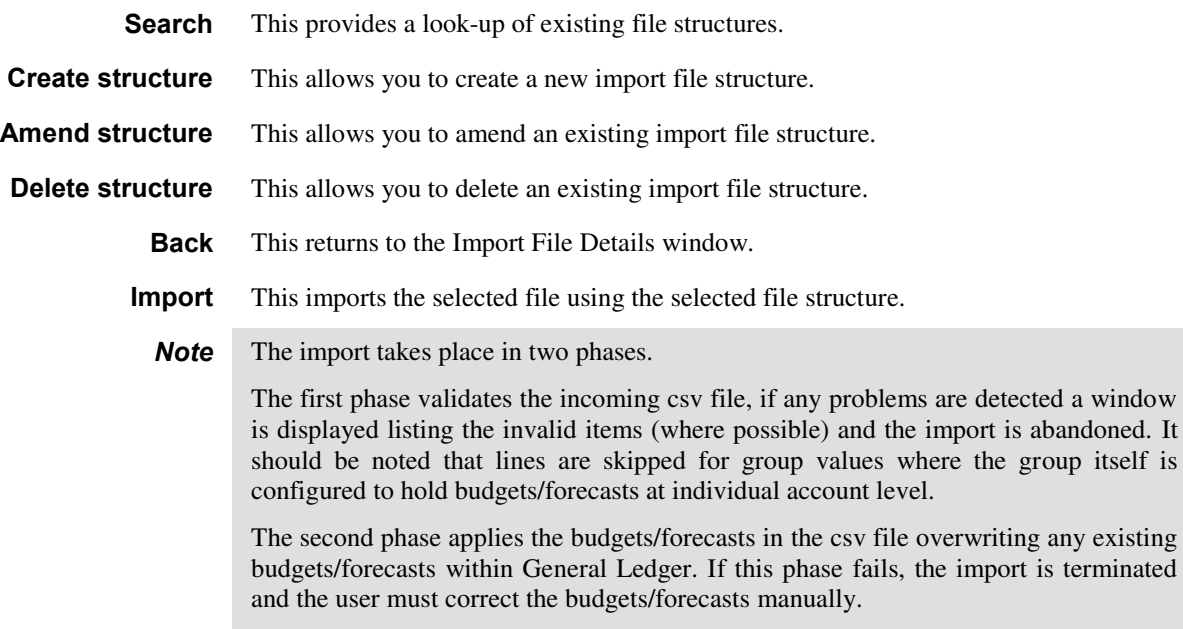

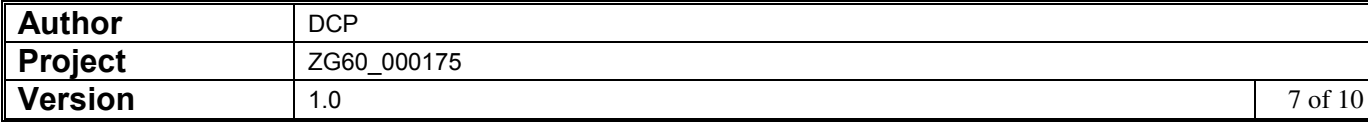

## **Import File Structure Window**

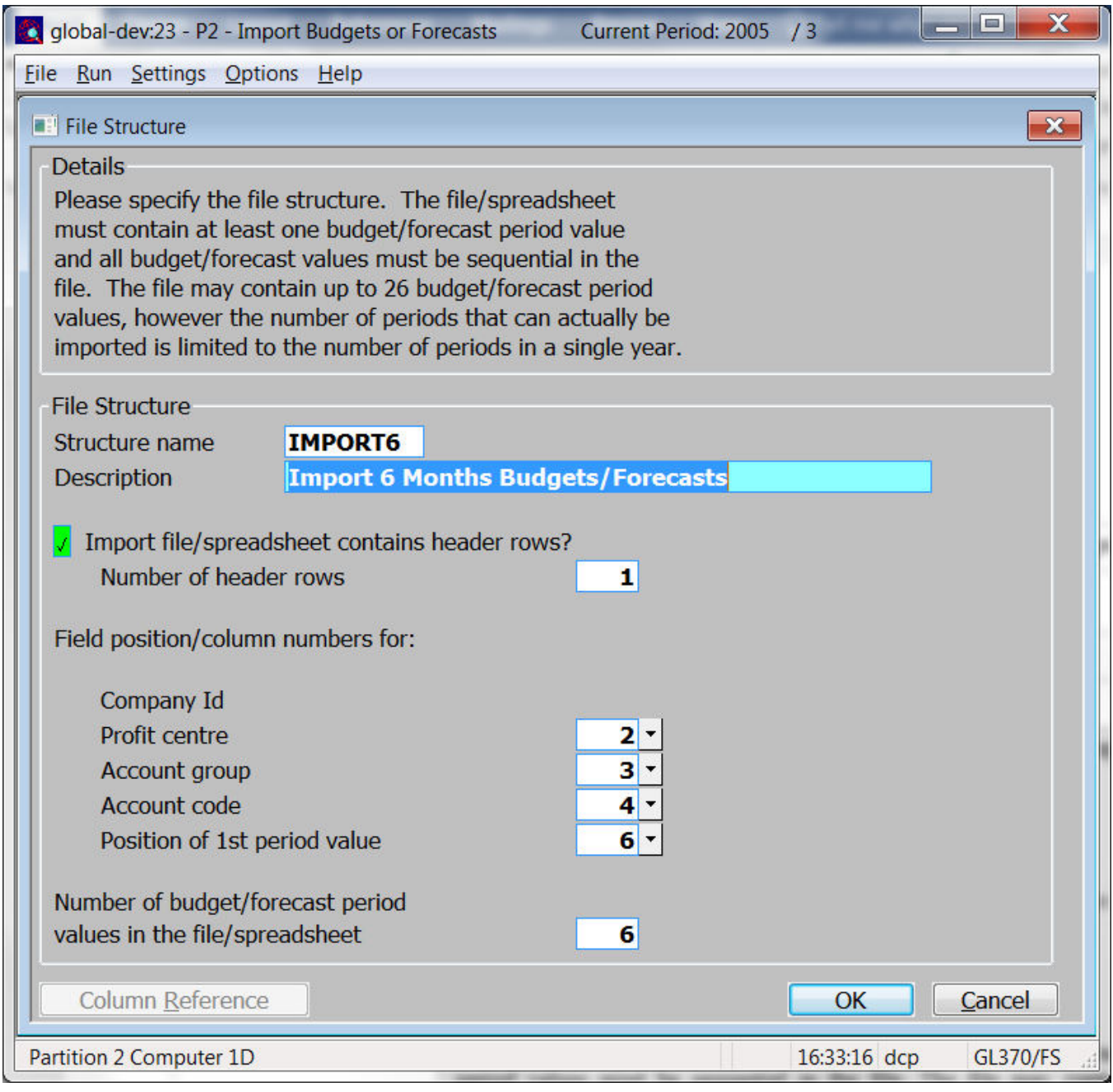

**Purpose** This window enables you to specify the structure of the file to be imported.

#### *The prompts are:*

**Name** Enter a name for the structure being created.

**Description** Enter a description for the structure being created.

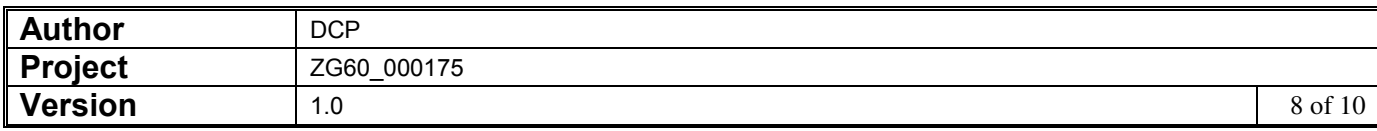

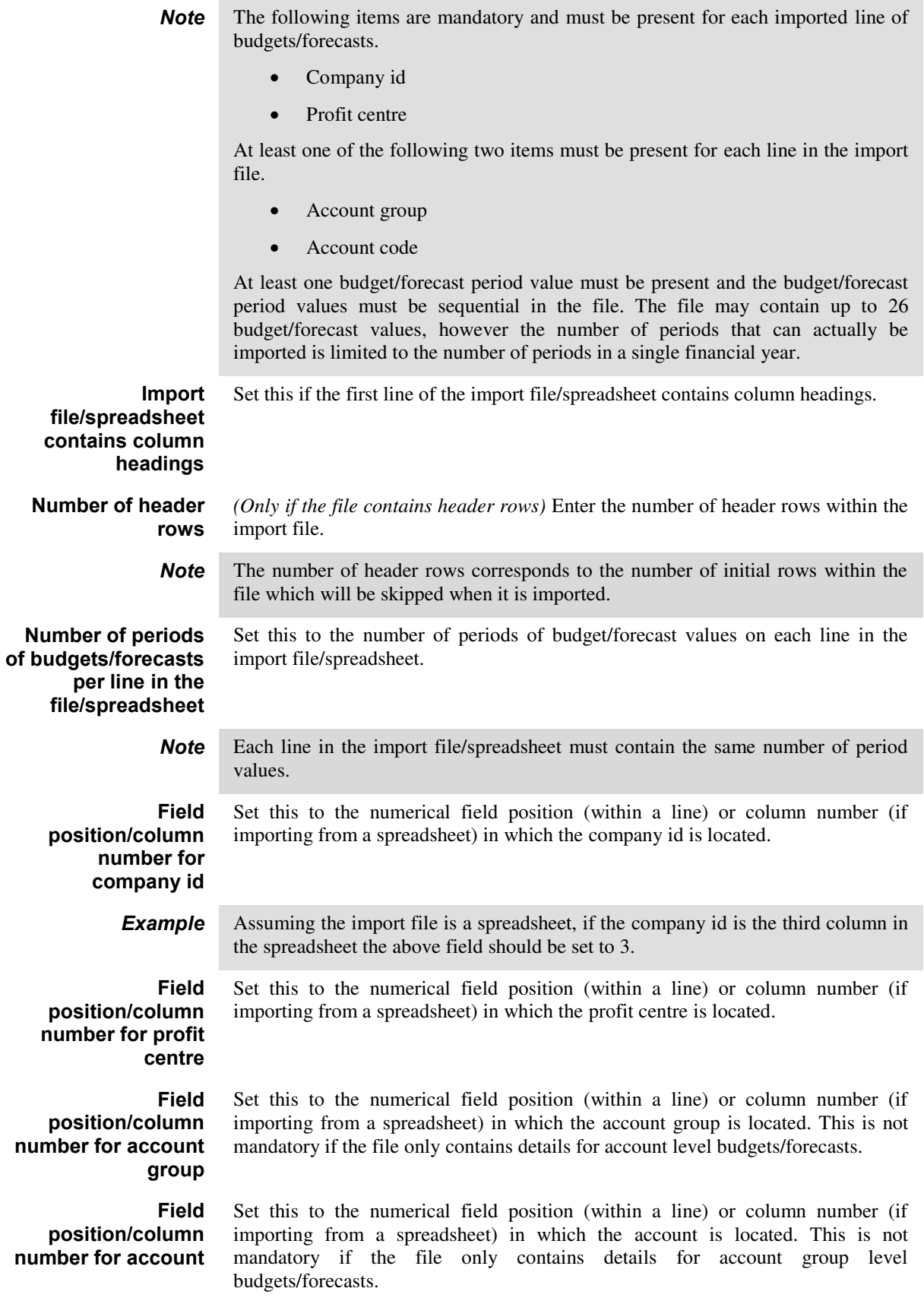

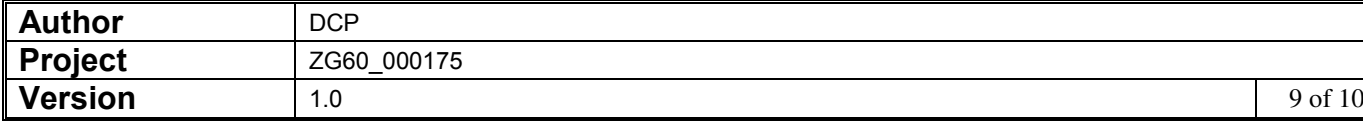

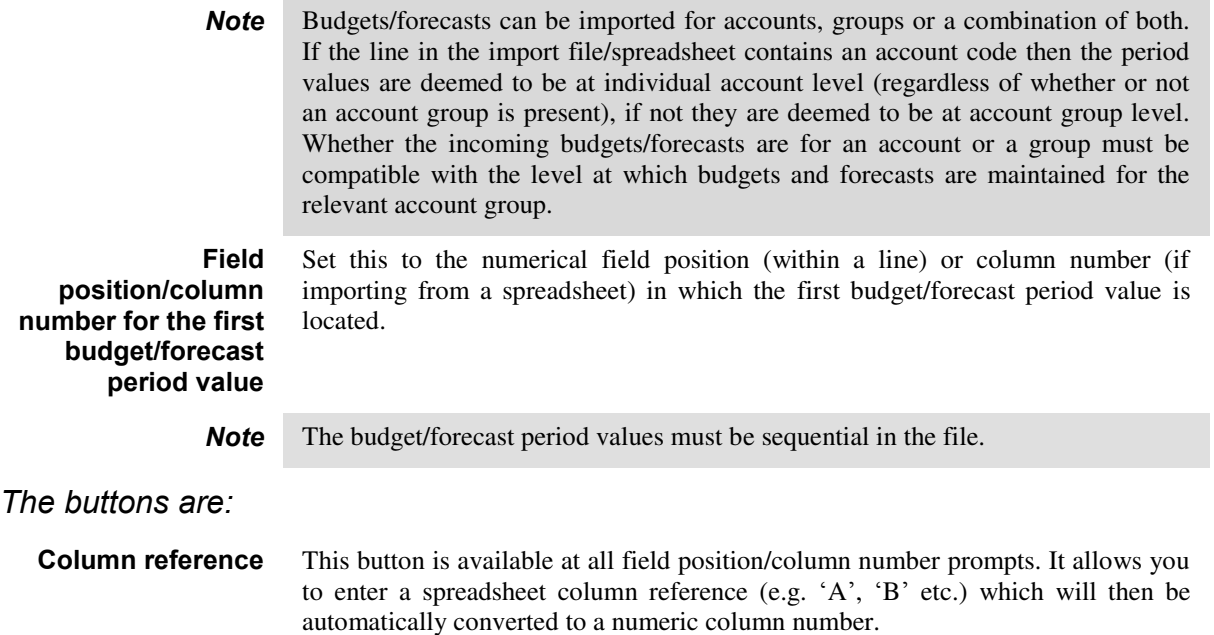

## **Budgets and Forecasts – Budgeting/Forecasting Options**

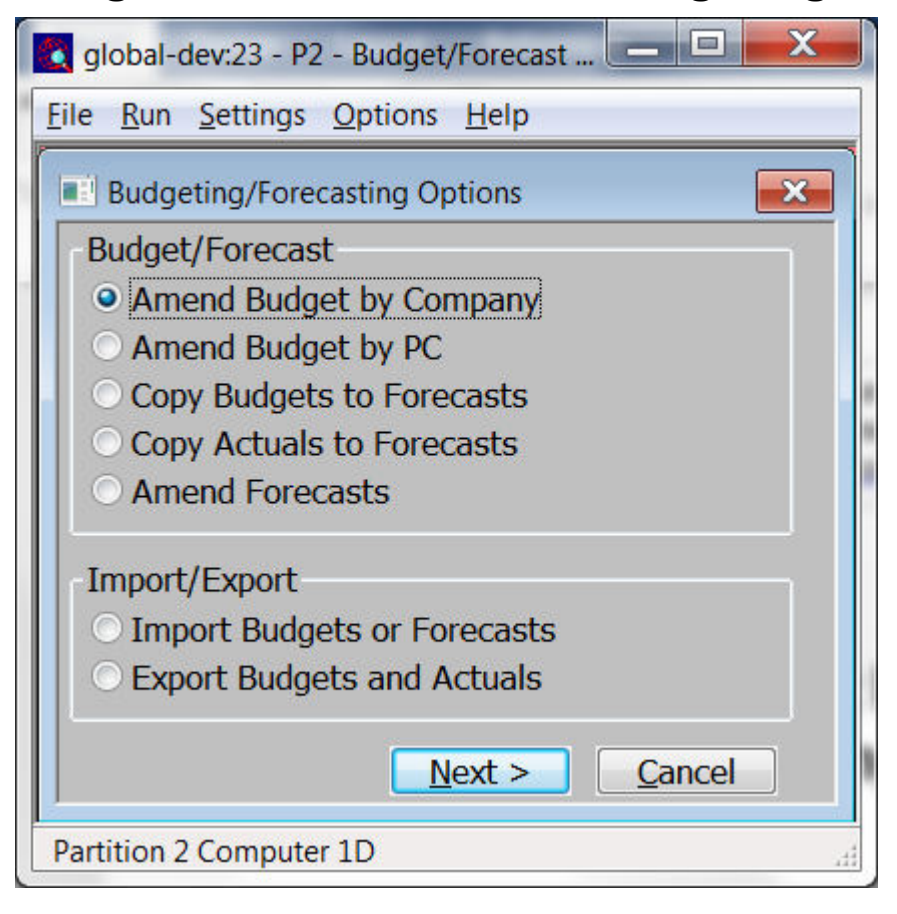

**Import Budgets or Forecasts**  Select this to import budget or forecasts from a spreadsheet/csv format file.

**Export Budgets and Actuals**  Select this to export budget and actual figures to a spreadsheet/csv format file.

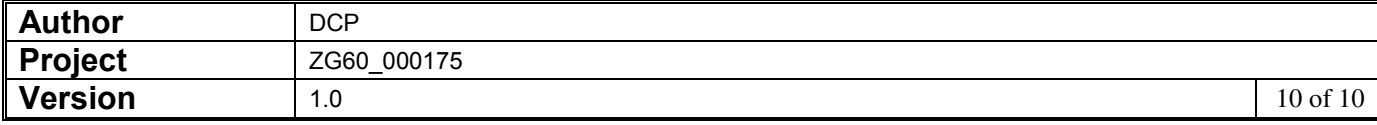